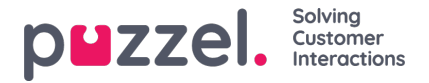

## **Generera ljudfil från text**

Generera ljudfiler från text (aka *Text till tal för IVR Audio)* är en prenumerationsbaserad tilläggsmodul.

Med Generera ljudfiler från text kan du generera konsekventa, högkvalitativa inspelningar på några minuter utan några externa kostnader för inspelningar.

Vi rekommenderar att du skapar en ny ljudfilrad och**testar** funktionen Generera ljudfil för att hitta din önskade röst innan du ersätter en befintlig uppladdad eller inspelad ljudfil med en ljudfil som genereras av text.

Du kan också överväga att lägga ljudfiler som genereras från text i en separat**kategori** , eller eventuellt lägga till ett speciellt prefix eller suffix till namnet på ljudfilerna du genererar från text.

Klicka på knappen "Generera" för den relevanta ljudfilraden i ljudfilbiblioteket för att öppna fönstret där du kan generera en ljudfil baserad på text.

**Lägg till manuset** (eller uppdatera det) i fönstret Generera, **välj sedan ett språk** och en **röst** och klicka sedan på "Generera och lyssna".

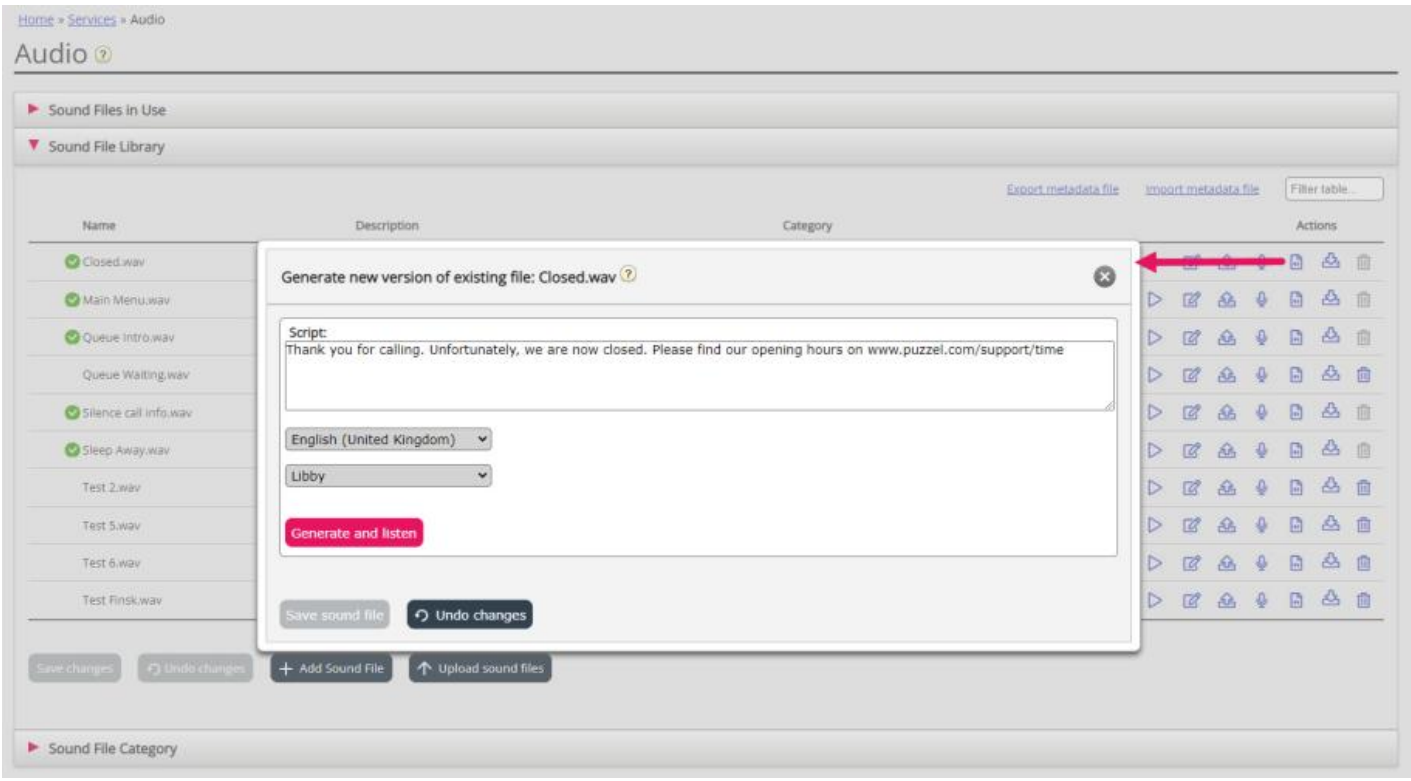

- En spelare visas (mellan röst och knappen Generera) och den genererade ljudfilen kommer automatiskt att spelas upp för dig. Klicka på uppspelningsknappen i spelaren en gång till om du vill lyssna på den igen. Konstiga eller speciella ord låter kanske inte så bra.
- Om du justerar manuset eller väljer en annan röst måste du klicka på "Generera och lyssna" igen (innan du får spara).
- Om du är nöjd med den genererade ljudfilen, klicka på "Spara ljudfil" och bekräfta sedan.

Om du skapade en ljudfil från text för en ljudfilrad som inte används för närvarande kan du börja använda denna ljudfil i en modul.

Ljudfiler som genereras från text kan vara mest användbara för ljudfiler som du behöver uppdatera ofta och/eller ljudfiler som måste ändras med mycket kort varsel, t.ex. nödmeddelanden.

Se till att du anger ett skript (text) på samma språk som den valda rösten.

Hur är det med siffror och specialtecken?

Kolla in hur en (telefon) **nummer** ljud beroende på hur du skriver det ( "21.898.989" vs "21 89 89 89" vs "2 1 8. 9 8. 9 8

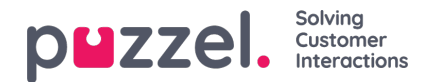

9")

- I allmänhet ignoreras parenteser och citattecken, så det är ingen idé att använda sådana tecken i skriptet.
- Om du vill inkludera en **webbadress** i ditt skript (t.ex. www.puzzel.com/support), se till att lyssna på hur det låter på ditt språk och justera det vid behov så att det låter ok innan du sparar det.
	- Meddelas "/" som "framåtstreck" och är "." tillkännagavs som "prick" på ditt språk?

Observera att om du öppnar uppladdnings- eller inspelningsfönstret för en ljudfilrad som nu använder en ljudfil som genereras från text, är skriptet "korrekt", så ändra inte skriptet (från uppladdning/inspelning) om du inte också ladda upp en fil eller spela in en ny fil för att ersätta den här ljudfilen.